# Guia do Meraki Enterprise Agreement **Workspace**

#### **Contents**

#### Integração de contrato empresarial

Depois de adquirir um Meraki Enterprise Agreement (EA), um especialista em ativação de portfólio (PAS) pode coordenar e fornecer uma experiência de integração personalizada para sua equipe. O PAS revisará seu contrato e o guiará pelo espaço de trabalho para visualizar o consumo de licenças em seus painéis Meraki EA.

Enquanto isso, você pode rever o [vídeo de integração](https://www.cisco.com/c/en/us/buy/enterprise-agreement/resources.html?socialshare=video-ea&socialshare=video-ea) para gerenciar seu Contrato empresarial. Se você ainda não teve uma sessão de integração, entre em contato com seu representante de vendas da Meraki.

# Criação de uma empresa Meraki

Se você não tem uma empresa Meraki no momento, a primeira etapa para começar é criar uma. As organizações fornecem contêineres administrativos para diferentes redes, que contêm dispositivos semelhantes, como pontos de acesso, switches ou dispositivos de segurança. Dentro de uma organização, você pode criar várias redes que contêm dispositivos de diferentes locais. Várias organizações podem ser vinculadas em um único login usando o mesmo nome de usuário e senha ao criar uma nova conta/organização.

Para criar uma organização:

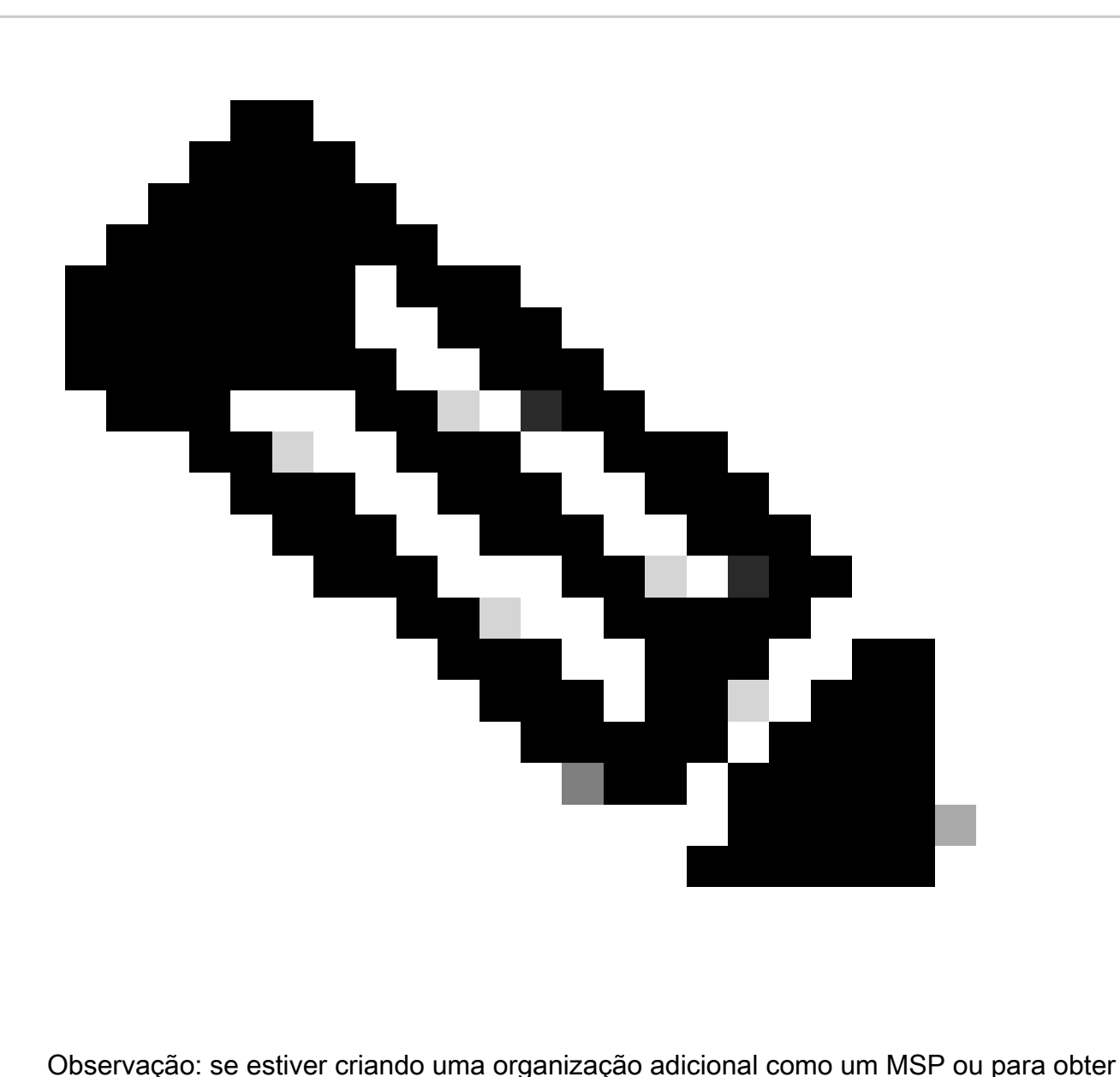

mais informações sobre o uso de várias organizações, consulte nossa documentação [aqui](https://documentation.meraki.com/General_Administration/Managed_Service_Providers_(MSPs)) para obter instruções específicas.

1. Vá para [dashboard.meraki.com.](http://dashboard.meraki.com/) Os navegadores recomendados são o Google Chrome e o Mozilla Firefox.

2. Clique em Criar uma conta.

3. Selecione em qual região a nova organização está. Se nenhuma das opções corresponder à sua região, escolha a mais próxima. Isso determina onde a instância da sua organização está hospedada e selecionar a correta ajuda a garantir a melhor qualidade de serviço possível para o seu painel.

- 4. Preencha os campos apresentados.
	- E-mail Esse endereço de e-mail se torna o administrador da organização com acesso

a todas as redes criadas dentro da organização.

- Nome Completo- O nome da pessoa/grupo que gerencia a conta.
- Senha A senha usada para fazer logon no painel. Ele deve ter pelo menos oito caracteres.
- Empresa O nome dessa organização no painel; geralmente o nome da empresa ou do cliente.
- Endereço O endereço padrão para esta organização. Não exigido.
- 5. Conclua o reCAPCHA ou outra validação de usuário exibida.
- 6. Clique no botão Criar conta quando as informações necessárias forem inseridas corretamente.

Se a sua organização não aparecer imediatamente, use este link para [redefinir sua senha.](https://documentation.meraki.com/General_Administration/Managing_Dashboard_Access/Resetting_a_Dashboard_Administrator)

Consulte a [documentação de criação do painel](https://documentation.meraki.com/General_Administration/Organizations_and_Networks/Creating_a_Dashboard_Account_and_Organization) para obter mais informações.

## Ativar licenças do Contrato Enterprise

A equipe de EA da Meraki provisionará uma chave de licença de EA na data de início do EA. Você pode ver todos os produtos aos quais tem acesso no(s) pacote(s) EA adquirido(s) no painel da Meraki. Os números de consumo estarão disponíveis no EAWS 7 dias após a ativação do EA.

Lembre-se de que as licenças EA e não EA não podem coexistir em um painel EA. Todas as licenças não abrangidas pelo EA devem ser transferidas para uma organização fora do EA antes de começar. Consulte nossa documentação sobre como [mover licenças e dispositivos entre](https://documentation.meraki.com/General_Administration/Inventory_and_Devices/Moving_Devices_between_Organizations) [organizações.](https://documentation.meraki.com/General_Administration/Inventory_and_Devices/Moving_Devices_between_Organizations)

#### Painel do Contrato empresarial da Meraki

Os painéis Meraki EA funcionam de forma semelhante aos painéis de prazos combinados com algumas diferenças importantes:

O limite da licença não indica números de direitos; consulte o espaço de trabalho do EA para obter direitos. O número de limite de licença no painel da Meraki pode ser ignorado.

O consumo de licenças está localizado em Contagem atual de dispositivos no painel da Meraki e no espaço de trabalho do EA. O consumo é calculado a partir da contagem de dispositivos usada para cada dispositivo.

Não adicione chaves de licença ou mova licenças para fora de um painel EA, pois isso invalidará

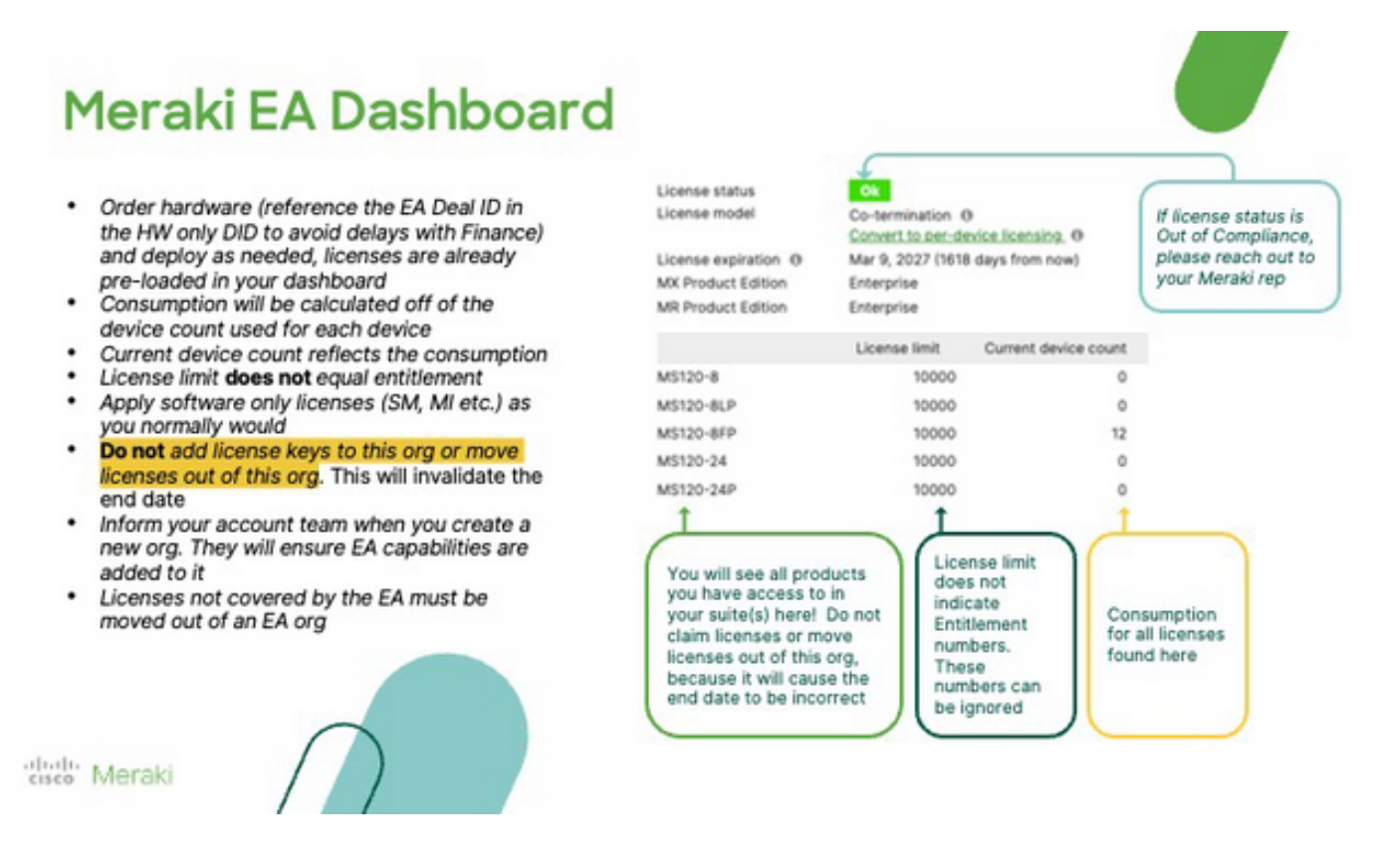

# Implantação de hardware

O hardware pode ser implantado sob demanda assim que a chave de licença EA for fornecida no(s) painel(s) da Meraki. Trabalhe com seu parceiro para solicitar hardware e implantar conforme necessário. Solicite o hardware através do nº do pedido da Meraki ou do #s serial de hardware, e a licença EA correspondente será gerada automaticamente.

#### Adicionar outras empresas a um Meraki EA

Informe ao seu representante de vendas da Meraki se você deseja incluir outras empresas em um EA da Meraki. Não há limite máximo para o número de painéis que podem ser incluídos em um EA.

# Renovação do Contrato Enterprise

Entre em contato com seu representante de vendas ou parceiro da Meraki para renovar seu Contrato empresarial da Meraki.

#### Sobre esta tradução

A Cisco traduziu este documento com a ajuda de tecnologias de tradução automática e humana para oferecer conteúdo de suporte aos seus usuários no seu próprio idioma, independentemente da localização.

Observe que mesmo a melhor tradução automática não será tão precisa quanto as realizadas por um tradutor profissional.

A Cisco Systems, Inc. não se responsabiliza pela precisão destas traduções e recomenda que o documento original em inglês (link fornecido) seja sempre consultado.